# **BTEditor Registration Code X64**

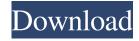

## BTEditor Crack Activator [Win/Mac]

It has an easy to use user interface which provides you with all the features and tools you need to create your behavioral trees quickly and efficiently. Features: Object selection – drag and drop objects into each other in the editor Target selection – select which object is the target of the behavior tree Animation – display animation window (for each action) Description – the tree description window. In this window you can write a description about the tree and about the actions. Hierarchy view - display tree nodes in a hierarchical view Animation sequence – place and order animation in the animation windows Map – toggle the map mode (so you can see which node is the target) Replace – it will replace the target node when a parent node changes Walk – walk over all the nodes in a tree Overlaps – shows the nodes that overlap with the current node Scrolling – zoom in or zoom out the tree List view – toggle the list view Find – search the tree Import – import a tree from json or lua file Export – export tree in json or lua format ... and many more... Keyboard Shortcuts: Tab – cycle through all action windows (left mouse button) Ctrl+Tab – cycle through actions of a tree (left mouse button) Enter – open the behavior tree editor F2 – open the animation window (right mouse button) Shift+F2 - open the animation sequence window (right mouse button) Shift+Tab - cycle through all animation windows (left mouse button) Shift+Ctrl+Tab – cycle through all animation sequences (left mouse button) Ctrl+W - close the editor Important note: I don't accept purchase requests, I will never create a custom control and I will not put time into creating a feature that will never be used. Privacy Policy: If you want me to create something for you, you will have to pay for it, and it will be a free app. If I work for a company or have a paypal account, you will know how much it is worth to you. If I make a copy of your app, or a new one for you, you will not know how much it costs me. You can support me by buying the game from which I made the app in my website: www.dangerzone.co.uk Have fun creating Behaviour Trees DangerZone TeamQ: OpenLayers 3 Zooming on

#### **BTEditor Crack+**

This allows the user to enter a MACRO Basic Functions: - Drag and drop nodes - Creates and removes nodes - Shortcuts to undo, redo, resize - Nodes can have keywords to allow easy searching - Project files can be load and save in Json or Lua formats - It can work with any number of nodes - All nodes can have animations (Shadows, in-out, in-up, out-up, in-down, out-down) - This can work in combination with other plugins for ease of use. - Useful for behavior tree creation. - This is not a mod. - Only works with Version 3.0 Changelog: - Version 1.1 - Added an option to use keys and shortcuts when renaming nodes - Version 1.0 - Initial Release - Version 1.1 - Now uses the new method to define nodes - Version 1.0 - Renamed to BehaviorTreeEditor DOWNLOAD: You can Download the latest version of BehaviorTreeEditor from the link below: INSTALL: You can install BehaviorTreeEditor using the links below: This software was made by Me in a completely free time, so there is no guarantee for the software to be kept free forever. I don't mind if you use my software. You should ask me first and give me credit if you use my software. Keyboard Shortcuts Keyboard shortcuts are the keys on your keyboard that allow you to do things faster and easier. The Shortcuts are as follows: ESC: Escorts the player from the menu system to the key. ENTER: Displays the map from the menu system. UPARROW: Selects the previous node. DOWNARROW: Selects the next node. L: Loads the project file in the editor. R: Saves the project file in the editor. (a) Adds a node to the tree from the editor. (d) Deletes a node from 77a5ca646e

## **BTEditor** [Updated]

This is a great help for game and non-game design. I find it the best modeller that I've used. It's important to keep the tree organized and structured in order to gain a good understanding of how to build systems. The tree is not the only part that needs to be organized, but it is a very handy tool to use in conjunction with the other main parts of the design process. This mod adds a model viewer. You can view either meshes (F6) or BVHs (F5). To show BVHs you need to have the Progression bar in the object view. This is a key feature to make designing you levels much more intuitive. Blend2Viewport was created for ease of use and design in Blender 2.5 and above. The model viewer can be used for viewing of either BVH or mesh files. Blend2Viewport Description: Creating models for games is now much easier with this tool. With a simple click of a button you can place any number of meshes into a model and create a material that can be applied to them. This is a great help in creating pre-production models or even picking designs from a workable scene. pdb has been completely rewritten for Blender 2.5. The new pdb does not require the toggled display of animation curves, and it features a much better and more intuitive representation of the data. The changes also give a much more streamlined user experience, and are designed to be a more natural complement to the internal Blender tools. pdb is now built as a python script. It can be run with the Python Console or the Python Editor, and uses Blender's external python environment. Python Editor Description: The pdb console is designed to work in Blender's native environment. It can be run from the Python console or from the script editor. The advantage of the python console is that it has a lot of functionality to help debug scripts. The disadvantage is that it is an old-school environment with no native 3D viewport and a lot of functionality is missing compared to the editor. The advantage of the python editor is that all the python functionality can be used in the same way as the other Blender editors, which means that debugging functions, functions that manipulate the viewport, functions that help you edit the scripts, functions that help with the python debugger, and functions that manipulate the Python environment are all available in

#### What's New In?

===== TBDetectorEditor ====== This editor is used to edit and create binary templates. There are four types of nodes: -Start - Branch - Stop - Wait - Done You can right click on a node and choose to start a new node or open a node from an existing project. You can also double-click on a node to open it in the editor. You can load projects from json files, which is handy when using a different editor. You can change the order of nodes by drag and drop. Binary Templates can be saved to a json file. Binary files can also be uploaded to the cloud. Binary files can also be shared with other users. Usage: ===== Load a project ======= - Create a new project - Add the required template nodes - In the control menu, select Load Project -Select a file that contains the project - Press Enter Create a template ====== - Create a new project - Use the Binary Template Editor to add template nodes - In the control menu, select Save Project - In the Save Project dialog, set the location and name of the project Save a template ======= - Select a project - Open the Load Project dialog - Select the project - Press Enter Make a node and save it ======== - Create a new project - In the Binary Template Editor, place the Start node - Press Save Make a node and load it =========== - In the Binary Template Editor, place the Start node - Press Load Make a node and save it ========== - In the Binary Template Editor, place the Start node - Press Save Make a node and load it ========== - In the Binary Template Editor, place the Start node - Press Load Make a node and save it =========== - In the Binary Binary Template Editor, drag and drop nodes in order - Press Save Change the order of nodes ========= - In the Binary Template Editor, drag and drop nodes in order - Press Save Change the Show options dialog =========== - In the Binary Template Editor, press F1 Show options dialog ======== - In the Binary Template Editor, press F1 Node options dialog ========== - In the Binary Template Editor, press F2 Create a new node ========= - In the Binary Template Editor, place

# **System Requirements:**

Processor: AMD A8 or higher RAM: 4 GB Hard Drive: 20 GB Graphics: NVIDIA GTX 560, AMD R7 260 OS: Windows 7 64bit Internet Explorer: 9 Network Cards: 100Mbit/s By downloading this game you accept the terms of the EULA, and agree to all terms found on the game's website. Isometric Bit 2 Hell Isometric Bit 2 Hell is a point and click

 $\underline{https://social.mactan.com.br/upload/files/2022/06/7euD1KOjbwrMnlG4axj7\_06\_a831b76588391a81e34ff04b699cfd71\_file.p\_df}$ 

https://jameharayan.com/2022/06/06/bviewer-crack/

http://escortguate.com/wp-content/uploads/2022/06/letpea.pdf

https://delicatica.ru/2022/06/06/digital-clock-portable-4-5-4-crack-download-updated-2022/

http://www.advisortic.com/?p=22972

https://buzznewstime.com/akick-data-backup-crack-with-serial-key-win-mac/

https://chatbook.pk/upload/files/2022/06/HJPzTX8fFSOHwkyfX6R7 06 a831b76588391a81e34ff04b699cfd71 file.pdf

https://evgeniyaborisova.com/wp-content/uploads/2022/06/Dalton.pdf

https://kjvreadersbible.com/wp-content/uploads/2022/06/clerow.pdf